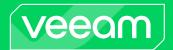

# Veeam Backup for Google Cloud 5.0 Release Notes

This document provides last-minute information on Veeam Backup for Google Cloud 5.0, including system requirements, installation, as well as relevant information on technical support, documentation, online resources and so on.

The GA version of Veeam Backup for Google Cloud 5.0 is available starting from December 5th, 2023.

#### See next:

- What's New
- System Requirements
- Installing Veeam Backup for Google Cloud
- Upgrading Veeam Backup for Google Cloud
- Integration with Veeam Backup & Replication
- Licensing
- Known Issues
- Technical Documentation References
- Technical Support
- Contacting Veeam Software

## What's New

Veeam Backup for Google Cloud delivers Google-native backup and disaster recovery that is easy, cost-effective, and secure. Quickly recover from any cloud data loss scenario — whether due to outages, accidental deletion, malware, and more — in minutes. For the list of new features introduced in version 5.0, see the Veeam Backup & Replication What's New document.

## System Requirements

#### Hardware

#### **Veeam Backup for Google Cloud Appliance**

e2-standard-2 is the recommended machine type for the Veeam backup appliance:

- vCPU: 2 cores (minimum)
- Memory: 8 GB (minimum)

For more information on machine types available to VM instances in Google Compute Engine, see Google Cloud documentation.

### Workers

- e2-highcpu-8 is the recommended and default worker type for regular backup.
- e2-standard-4 is the recommended and default worker type for archive backup.

### Software

Microsoft Edge (latest version), Mozilla Firefox (latest version), Google Chrome (latest version).

## Installing Veeam Backup for Google Cloud

Veeam Backup for Google Cloud is installed on a VM instance that is created in a selected Google Cloud project during the product installation. You can deploy Veeam Backup for Google Cloud from the Veeam Backup & Replication console.

For the detailed step-by-step installation procedure, see the Veeam Backup for Google Cloud User Guide.

## Upgrading Veeam Backup for Google Cloud

To upgrade Veeam Backup for Google Cloud to the next version, the backup appliance must be running version 2.0 or later. The upgrade can be performed only using Google Cloud Plug-in for Veeam Backup & Replication.

To install available security and OS updates, download and install them from the appliance Web UI. For more information, see the Veeam Backup for Google Cloud User Guide.

## Integration with Veeam Backup & Replication

This section provides information about Google Cloud Plug-in for Veeam Backup & Replication 12.5.0.1257, including system requirements and deployment, as well as relevant information on technical support, documentation, online resources and so on.

Google Cloud Plug-in for Veeam Backup & Replication is available for download starting from December 5th, 2023. You can download the plug-in at the Veeam Backup & Replication: Download page: Additional Downloads section, Cloud Plug-ins tab.

After you install Google Cloud Plug-in for Veeam Backup & Replication, you must add a Veeam Backup for Google Cloud appliance to the Veeam Backup & Replication infrastructure. For details, see the Veeam Backup for Google Cloud User Guide.

### Hardware and Software Requirements

Since Google Cloud Plug-in for Veeam Backup & Replication is installed on a Veeam Backup & Replication server, system requirements for the plug-in are similar to requirements for the Veeam Backup & Replication server.

#### **Veeam Backup & Replication**

Google Cloud Plug-in for Veeam Backup & Replication supports integration with Veeam Backup & Replication version 12.1.0.2131.

#### **Veeam Backup for Google Cloud**

Google Cloud Plug-in for Veeam Backup & Replication supports integration with Veeam Backup for Google Cloud version 5.0.

#### **Google Cloud Services**

The Veeam Backup for Google Cloud appliance and worker instances must have outbound internet access to numerous Google Cloud services and Google Cloud APIs. For the list of services and APIs, see the Veeam Backup for Google Cloud User Guide.

## Infrastructure and Scalability

In-depth testing has been performed to optimize Veeam Backup for Google Cloud in very large Google Cloud environments (for example, over 1,000 Projects)

Optimization and enhanced scalability continue to be a focus and will continue in future versions. For the latest recommendations on deployment sizing, see the Veeam Backup for Google Cloud User Guide.

## Licensing

Veeam Backup for Google Cloud is licensed using the Veeam Universal License (VUL) installed on the Veeam Backup & Replication server. For more information on Veeam licensing terms and conditions, see Veeam End User License Agreement (EULA).

Standalone version of Veeam Backup for Google Cloud is available in 2 editions:

- Veeam Backup for Google Cloud Free Edition is available exclusively through the Google Cloud Marketplace and allows you to protect up to 10 workloads free of charge.
- Veeam Backup for Google Cloud BYOL Edition is available exclusively through the Google Cloud Marketplace.

## Known Issues

#### Cost Calculator

The Google Cloud pricing model changes frequently, and there are currently some inconsistencies in the Cost Calculator pricing model as used in the Veeam Backup for Google Cloud policy wizard, specifically:

Cost estimation for Google Cloud Spanner policies may underestimate network & storage traffic.

This will be addressed in a future update.

Customers should note that although the cost calculator provides valuable insight into the cost of operating a policy it is not possible to account for every usage aspect and certain assumptions are necessary. The costs shown are therefore an estimate and should be used for quidance only.

### Repositories

- In the Add Repository wizard, only Standard class, Nearline class and Archive class storage buckets will be available to select from. Buckets with Coldline class are not supported.
- In the Add Repository wizard, the service account used to access the project where the repository is located must reside in the same project, otherwise Veeam Backup will fail to validate the HMAC access key.

### **Encryption Keys**

- Veeam Backup for Google Cloud may not be able to process an encrypted disk if it cannot use the service account required to access the encryption key.
- Only Global and Regional CMEK keys are supported. Multiregional CMEK keys are not supported.

### Backup

- VMs using persistent shared multi-writer disks cannot be backed up. This is a Google Cloud limitation.
- Public IP addresses are now disabled by default for backup operations for MySQL and PostgreSQL instances. This allows private network deployment. To change this setting in the backup appliance configuration file, refer to the Veeam Backup for Google Cloud User Guide.
- An issue in version 1.0 with retention policies could cause certain restore points to be retained longer than policy configuration dictates. The issue was resolved in version 2.0. However, it only applies to new restore points created after the upgrade from version 1.0. To remove existing restore points, contact Veeam Customer Support.
- If a backup policy targets an organization folder, then rescan should be run after any changes to the folder (such as adding or removing projects); otherwise, the policy may fail with permission errors. Note that rescan will run automatically every 24 hours.
- Backup of Cloud Spanner instances does not save the parameter 'auto scaling' to the instance metadata stored in the backup file.

#### Restore

- As there is no production-ready ability to rename a VM instance (this capability is still in the Google pre-GA state), it is not possible to restore a VM instance to the original location with the same name if the original VM instance still exists. In version 4.0, a feature was added to allow restore if the original VM was manually renamed in the Google Cloud Console (using the beta API); however, the policy containing the instance must be run at least once after the rename before the restore operation will succeed.
- Confidential VM instances require an NVMe disk interface, and it is not currently possible in Google APIs
  to set the disk interface when creating a VM instance. For this reason, Confidential VM instances cannot
  be restored.
- To back up and restore VM instances that use Shared VPC networks, permissions must be granted to the Veeam Backup service account to read the network configuration in the host project. For details on all required permissions, see the Veeam Backup for Google Cloud User Guide.
- Restored PostgreSQL instances cannot use SSL-only connections. Google has recently changed the
  number of SSL parameters (adding option to Require Certificate) meaning that the saved parameter
  value cannot be restored. To work around this issue, complete the restore operation, and then manually
  enable the Allow only SSL connections option for the instance in the Google Cloud Console.
- Restore of PostgreSQL instances cannot use the db-f1-micro and db-g1-small machine types. If this machine type is required, create the PostgreSQL instance manually and then use database restore.

### Dashboard

- After upgrade, the **Successful Policy Tasks** widget will be empty. This is expected behavior and the widget will be populated as policies are executed.
- The Backup/Archive size shown on the **Protected Data** page and the Dashboard may not show a zero value, even if all restore points have been removed by retention. This issue will be addressed in the next update.

### Veeam Backup & Replication Integration

- Veeam Backup & Replication does not show backup policy sessions that were created in Veeam Backup for Google Cloud version 1.0.
- After you register an existing Veeam Backup for Google Cloud appliance, only the last 24 hours of sessions are synchronized.
- Veeam Backup & Replication will not be able to create firewall rules automatically if a new Veeam Backup for Google Cloud appliance that you want to deploy is connected to the shared VPC network. In this case, you must create the firewall rules that allow inbound internet access from a Veeam Backup & Replication server to a new appliance beforehand.
- Job and job session reports are not supported for backup policies created in Veeam Backup for Google Cloud.
- If credentials to a standard backup repository are not specified, encrypted backups will be displayed as non-encrypted ones (there will be no key on the backup icons).
- If credentials to a standard backup repository are not specified, you will be able to perform only full VM instance restore using Veeam Backup for Google Cloud. All other features (backup copy, export disk, and so on) will be disabled.
- Veeam Backup & Replication is not able to rescan backups of SQL instances located on external repositories. This includes Cloud Spanner backups introduced in version 5.0.
- In the Veeam Backup & Replication console, you can only delete archive repositories from the Veeam Backup & Replication infrastructure. To perform other management operations, you need to use the Web UI of the Veeam Backup for Google Cloud appliance.
- In this version, Veeam Backup Enterprise Manager does not support management of policies created in Veeam Backup for Google Cloud.
- VM disk restore to the original location is not available from the Veeam Backup & Replication console.
- File-level recovery to the original location is not available from the Veeam Backup & Replication console.
- File-level recovery using snapshots is not available from the Veeam Backup & Replication console.
- Backups and snapshots of VM instances cannot be removed from the Veeam Backup & Replication console.
- When you remove an appliance deployed by Google Cloud Plug-in for Veeam Backup & Replication version 11.0.3.616 and later or Veeam Backup for Google Cloud 3.0 and later, you can choose to remove all the associated resources from Google Cloud automatically. For appliances deployed by earlier versions of the products, you must remove the resources manually as described in the Veeam Backup for Google Cloud User Guide.

#### **REST APIS**

To review the detailed change log and breaking changes in the REST API 1.2-revO, see the Veeam Backup for Google Cloud REST API Reference.

## **Technical Documentation References**

If you have any questions about Veeam Backup for Google Cloud, you may use the following resources:

- Product web page
- Veeam Backup for Google Cloud documentation
- Google Cloud Plug-In for Veeam Backup & Replication documentation
- Veeam R&D forums

## **Technical Support**

Veeam offers email and phone technical support for customers on maintenance and during the official evaluation period. For better experience, please provide the following information when contacting Veeam Customer Support:

- Version information for the product and all infrastructure components
- Error message and/or accurate description of the problem you are having
- Log files

#### TIP

To export the log files, select **Support Information** > **Download Logs** from the configuration menu, click **Download Logs**, and specify a time interval for which the logs must be collected.

To submit your support ticket or obtain additional information, please visit the Veeam Customer Support Portal. Before contacting Veeam Customer Support, consider searching for a resolution on Veeam R&D Forums.

## **Contacting Veeam Software**

At Veeam Software, we pay close attention to comments from our customers — we make it our mission to listen to your input, and to build our products with your suggestions in mind. We encourage all customers to join Veeam R&D Forums and share their feedback directly with the R&D team.

Should you have a technical or licensing issue or question, please feel free to contact our Customer Support organization directly. We have qualified technical and customer support staff available 24/7 who will help you with any inquiry that you may have.

## **Customer Support**

For the most up-to-date information about our support practices, business hours and contact details, please visit the Veeam Customer Support Portal.

## **Company Contacts**

For the most up-to-date information about company contacts and office locations, please visit the Veeam Contacts Webpage.